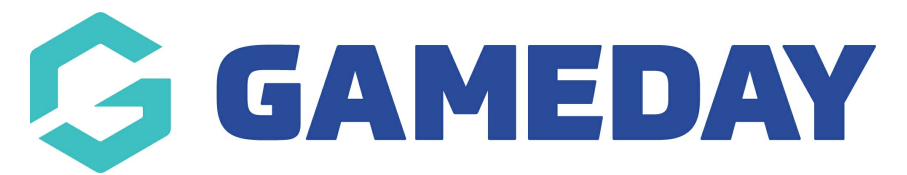

# **How do I set up my Team List for the Courtside App?**

Last Modified on 21/06/2024 10:27 am AEST

## **Selecting Your Team List in Courtside**

To ensure that members appear on the Team List in Courtside for a given match, they must first be registered or manually added to that team within the Association's Passport database.

**Note:** If players have registered to the team through a member-to-team form, they will already be displayed on the team list.

## **Step-by-Step Guide**

## **Step 1: Access Teams in Passport Database**

In your Association's Passport database, click the **TEAMS** option in the left-hand menu.

## **Step 2: Set Season and Filters**

- Ensure that the season setting corresponds to the current season of your competitions.
- Set the filter to 'Active' and include all age groups to display the correct teams.

#### **Step 3: Select a Team**

View the team using the **magnifying glass** icon.

#### **Step 4: Modify Team Members**

Open the **Members** menu and select **Modify Team List**.

## **Step 5: Add Players to the Team**

- Available players will appear on the left-hand side.
- Click on the **plus sign (+)** to move them to the Selected Players list.

**Note:** If members do not appear in the left-hand box;

Check the filters to ensure they are set to the correct season and have no gender or date

of birth (DOB) range set.

Ensure that there are members registered in the current season with the club to which this team is attached.

## **Step 6: Save Your Selections**

- Add all the necessary players for this team
- Click **Save Team Selection** once you have selected all the members.

Your browser does not support HTML5 video.

## **Step 7: Sync Members with Courtside**

These members will now appear in the member list for this team in the Courtside App.

**Note:** To [pre-assign](https://support.mygameday.app/help/adding-player-numbers) team numbers for players, see the following article: How do I assign Player Numbers?

## **Step 8: Repeat for Other Teams**

Repeat steps 3-7 for all other teams that will be using Courtside.